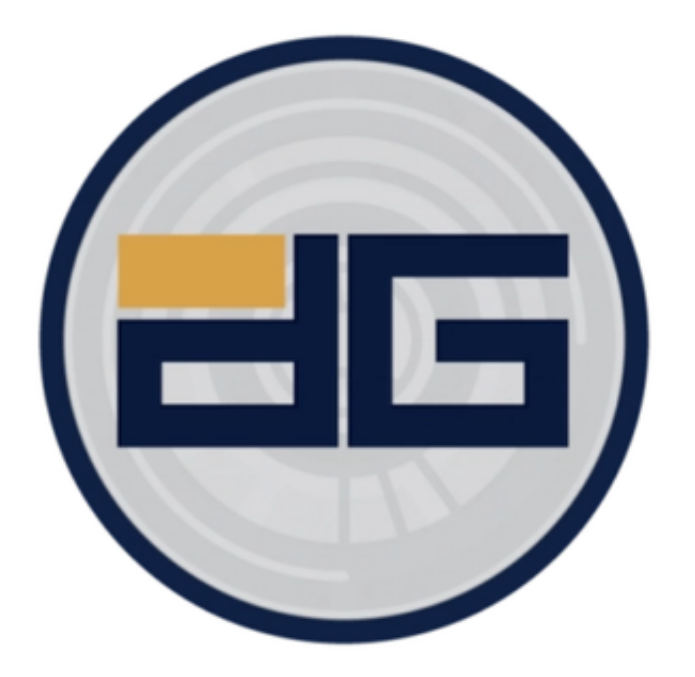

 随着数字化和技术的进步,黄金交易已经从传统的实物交易转变为了数字货币交 易。Bitget App作为一款主流的数字货币交易应用,提供了交易黄金代币的功能。 这篇文章将为你详细介绍如何通过安全的Bitget App交易黄金代币。

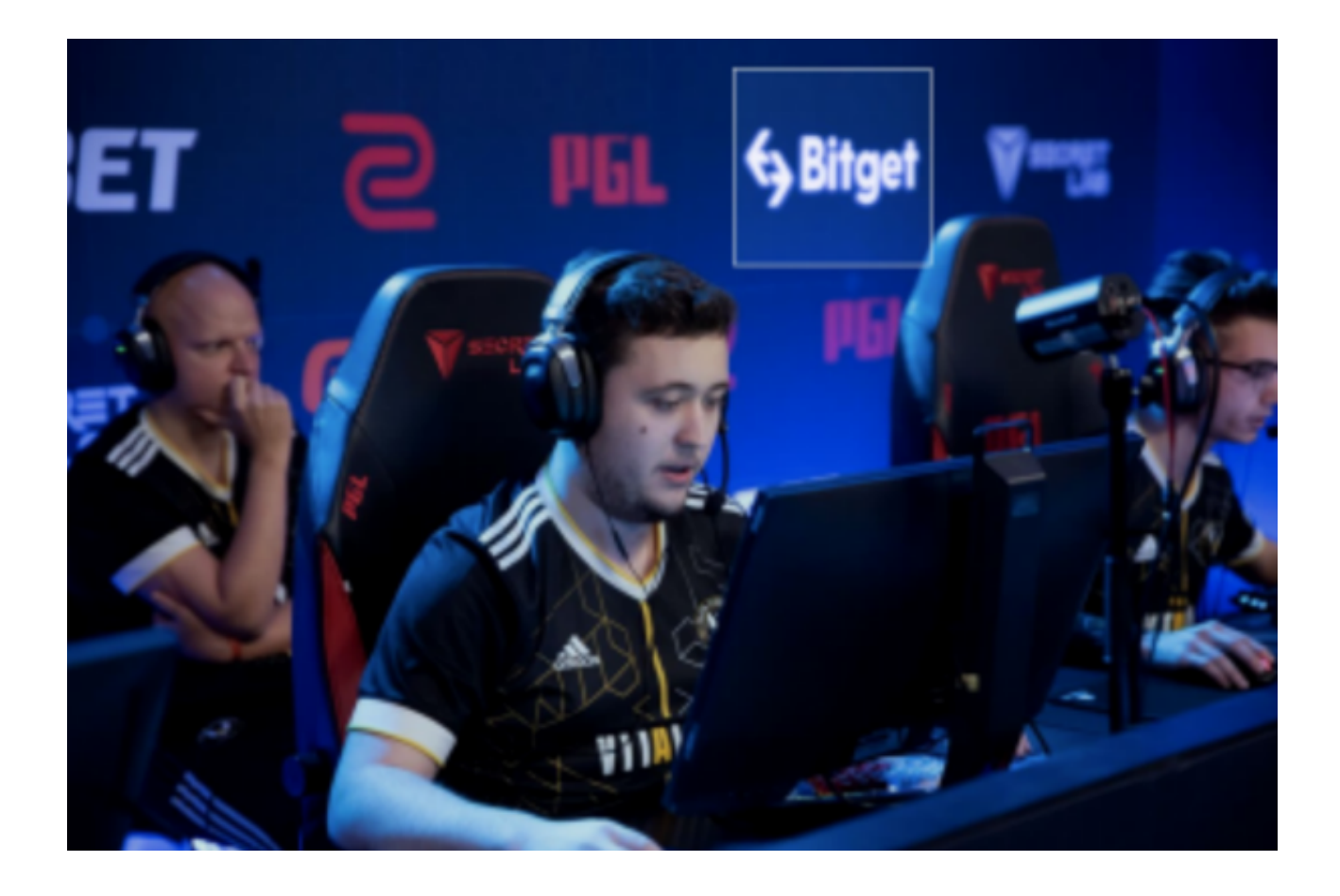

Bitget的安全保护体系

Bitget拥有多重加密技术,确保用户的账户信息和交易细节都受到严格的保护。当 我们谈论数字货币交易,安全性是首要考虑的因素。一个小小的疏忽或漏洞可能会 导致巨大的财务损失。因此,Bitget采用了行业内最先进的加密技术,不仅对用户 的资金,而且对其隐私数据进行了全面的保护。

Bitget App交易黄金代币

1. 下载和安装Bitget App

 首先,你需要在你的手机上下载和安装Bitget App。在Bitget首页点击页面顶部 下载按钮进入下载页面,选择适用您手机系统的版本进行下载安装。安装完成后, 打开应用并注册或登录你的账户。

2. 账户设置与安全验证

 完成注册或登录后,首先确保你的账户安全。设置强密码,并绑定手机号或邮箱 进行二次验证。Bitget还提供了多种安全验证方式,如Google

Authenticator,确保你的账户资金安全。

3. 充值资金

在你开始交易前,你需要往你的Bitget账户里充值资金。点击首页的"充值"按钮 ,选择你要充值的货币类型,并按照提示完成充值操作。

4. 搜索黄金代币

在Bitget App的搜索栏输入"黄金"或金币的具体名称,找到相关的交易对,如 "GOLD/USDT"。

5. 交易黄金代币

 点击你所选择的黄金交易对,你会进入到交易界面。在这里,你可以看到实时的 价格图表、交易量等详细信息。

- 市价交易:如果你希望立刻买入或卖出,可以选择市价交易。输入你想买或卖的 数量,点击"买入"或"卖出"按钮。

- 限价交易: 如果你有一个理想的价格, 可以选择限价交易。输入你的出价和数量 ,当市场价格达到你的出价时,系统会自动为你完成交易。

6. 确认交易

无论你选择市价还是限价交易,完成操作后,都要检查交易记录,确认交易已成 功。在Bitget App里,你可以轻松查看你的交易历史、持仓和订单。

 交易黄金代币是一种新的投资方式,结合了传统黄金的价值和数字货币的便捷性 。通过Bitget App,交易变得非常简单和方便。希望本文能帮助你在Bitget App上顺利进行黄金代币的交易。